# Язык R – наглядная статистика!

# Зачем нужен R?

- Быстрая статистическая обработка данных
- Построение красивых графиков
- Бесплатный, удобный, быстрый для изучения язык!!!

# Структура курса

- Базовый синтаксис
- Графики
- Генерация данных
- Инструменты для статистического анализа данных
- Анализ биоинформатических данных

# Обучение и контроль

- . Wiki
- https://kodomo.fbb.msu.ru/wiki/2009/8/R#preview
- Домашние задания (30% зачетных баллов)
- Контрольные работы

### **Для работы в компьютерном классе:**

- Логин Class пароль Class
- Создать для работы директорию со своей фамилией

4/22

● Wifi: FBB

# Среда разработки RStudio

- Достоинства:
- Бесплатная удобная среда разработки
- Где скачать: http://www.r-studio.com/

# Помощь

- Форумы: *Stackoverflow, R mailing list, …* (да поможет нам Google :-) )
- Докуметация ([http://www.r-project.org,](http://www.r-project.org/) *help(...)*)
- Полезная шпаргалка:

### http://r-language.ru/functions

• Спросить преподавателя (ну в самом крайнем случае!)

# R – векторизованный язык

- Основной тип данных вектор (упорядоченный набор чисел)
- Идея работать с набором данных как с одним числом (параллельно обрабатывать все значения набора)
- Это позволяет обходиться (в ряде случаев) без циклов

# Вектор

```
> x < -1:5; y<-6:10
> x[1] 1 2 3 4 5
> y[1] 6 7 8 9 10
> x+y[1] 7 9 11 13 15
> x^*2[1] 2 4 6 8 10
> x>4[1] FALSE FALSE FALSE FALSE TRUE
> y == 7[1] FALSE TRUE FALSE FALSE FALSE
> x^*y[1] 6 14 24 36 50
```
### Как можно создать вектор?

Оператор c()  $> c(1, 2, 3)$ [1] 1 2 3 Последовательности  $> 1:10$ [1] 1 2 3 4 5 6 7 8 9 10  $>$  seq(from=1, to=8, by=2) [1] 1 3 5 7  $>$  seq $(1, 10, 2)$  $[1] 1 3 5 7 9$ 

# Как можно создать вектор? Объединение нескольких векторов  $> x < -c(1, 2, 3)$  $> x < -c(x, 1:3); x$

- [1] 1 2 3 1 2 3
- Повторы
- $>$  rep $(0.5, 6)$
- [1] 0.5 0.5 0.5 0.5 0.5 0.5
- Для целых чисел (работает быстрее)
- $>$  rep.int $(1, 5)$
- [1] 1 1 1 1 1

# Как можно создать вектор?

#### **Распределение**

- Нормальное распределение:
- $\chi$  dnorm(x, mean = 0, sd = 1, log = FALSE) плотность распределения
- $\gamma$  pnorm(q, mean = 0, sd = 1, lower.tail = TRUE, log.p = FALSE) функция распределения

11/22

- qnorm(p, mean = 0, sd = 1, lower.tail = TRUE,  $log.p = FALSE$ ) квантильная функция
- $\sim$  rnorm(n, mean = 0, sd = 1) случайная генерация

#### **Случайная генерация из распределения:**

- $>$  rnorm $(5)$
- [1] 1.1568405 -0.8248219 0.1428891 -0.4784408 0.7561443

#### **Равномерное**

### runif(n, min=0, max=1) > runif(5, 0, 1) [1] 0.1972687 0.3090867 0.2865924 0.1409635 0.3441481

#### **Биномиальное**

rbinom(n, size, prob) > rbinom(10, 100, 0.5) [1] 54 47 55 50 47 45 52 45 58 52

#### **Пуассона**

rpois(n, lambda)  $>$  rpois(10, 4)  $[1]$  2 3 2 4 10 3 2 3 5 6

```
> x < -c(1, 5, 7, 9, 15, 3)> x[1][1] 1> x[2:4][1] 5 7 9
> x[c(2, 5)][1] 5 15
> x[-1][1] 5 7 9 15 3
> x [-(1:3)][1] 9 15 3
> x[x>5][1] 7 9 15
> x[x>5 \& x<10][1] 7 9 13/22
```
Срезы

# Простейший статистический анализ

- > x=rnorm(100)
- **Среднее**
- > mean(x)
- [1] -0.04029328
- **Дисперсия**
- $> var(x)$
- [1] 1.037552

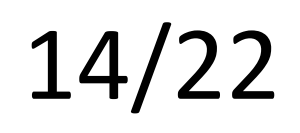

# Простейший статистический анализ

#### **Минимальное и максимальное значения**

- $> min(x)$
- [1] -2.605444
- $> max(x)$
- [1] 2.51254
- **Медиана**
- > median(x)
- [1] -0.1039548

### **Квантили**

> quantile(x)

 0% 25% 50% 75% 100% -2.6054443 -0.6321819 -0.1039548 0.4765935 2.5125400 15/22

# А еще данные удобно анализировать с помощью графиков!

### Гистограммы

#### > x=rnorm(1000) > hist(x, col='blue')

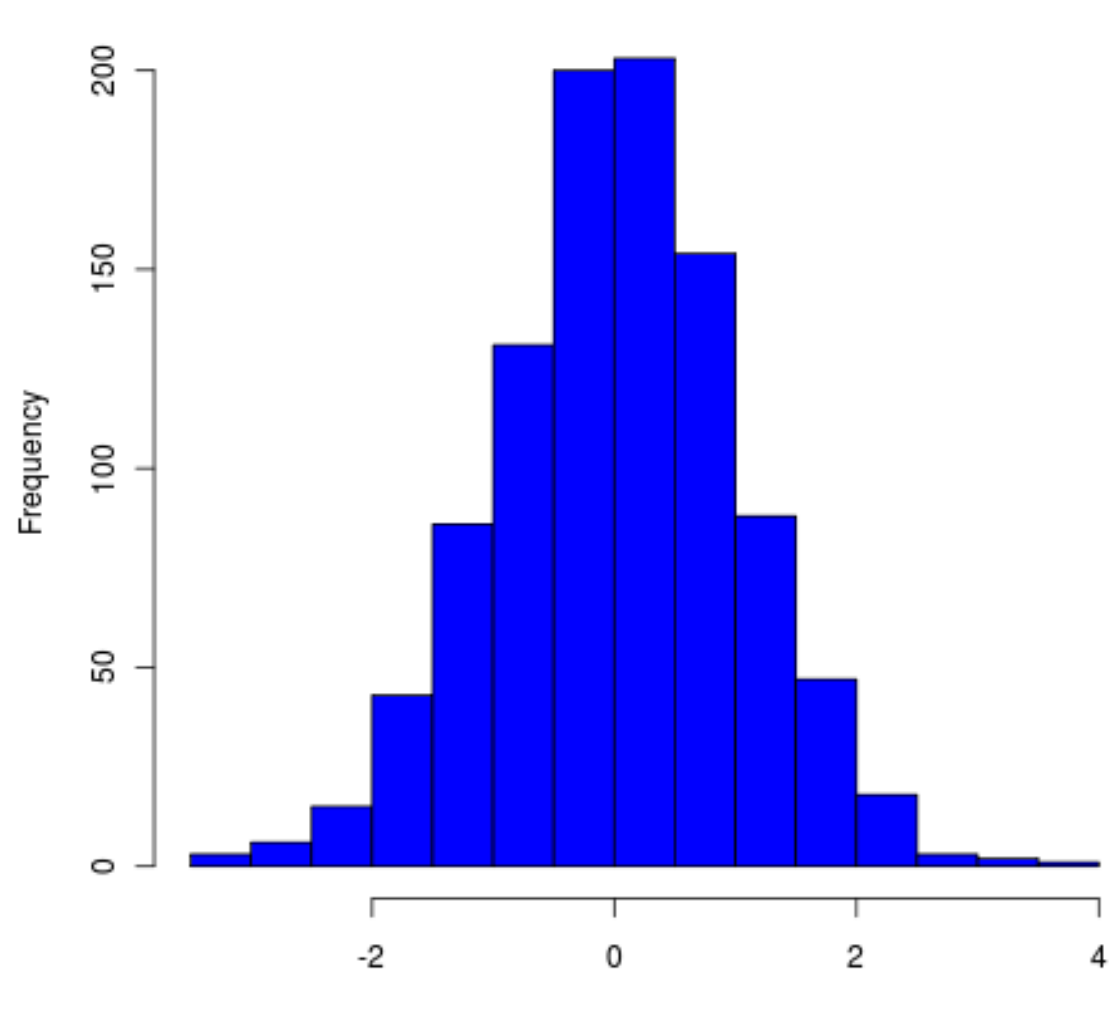

Histogram of x

### Точки

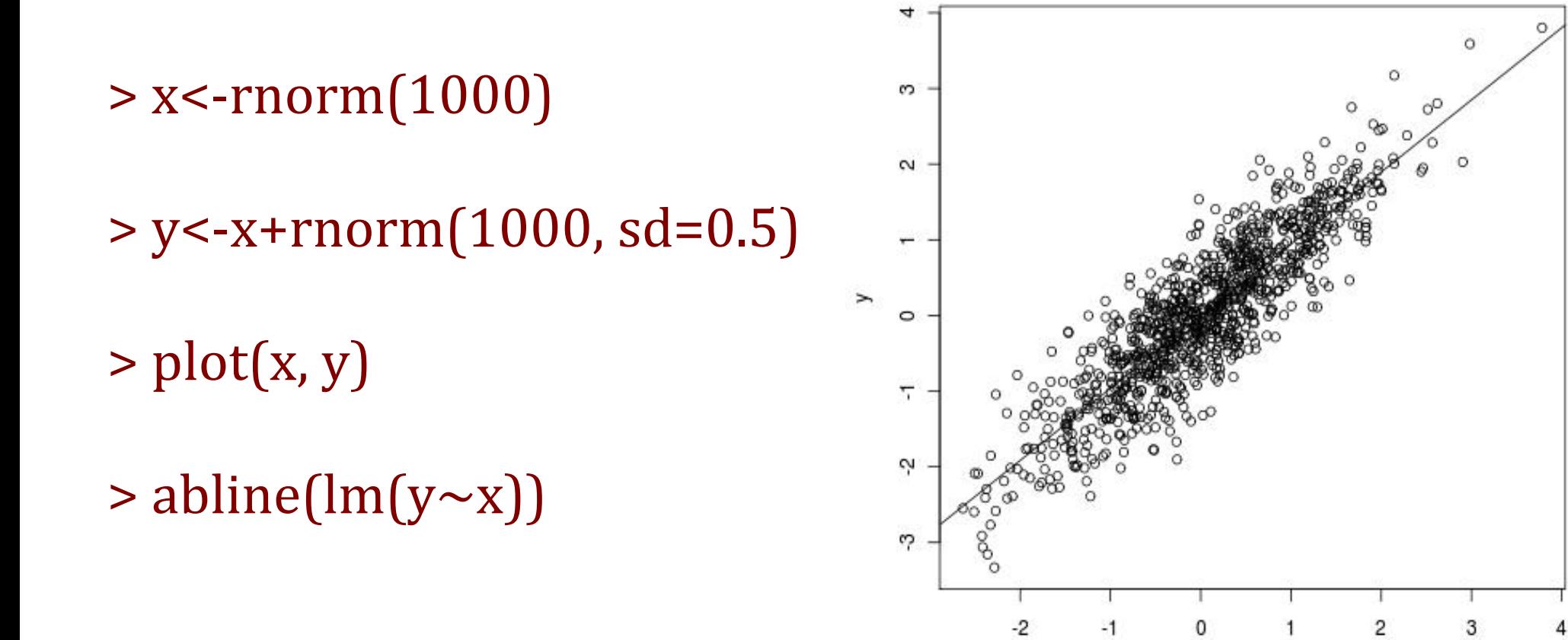

18/22

Χ

## Линии

density.default $(x = y)$ 

 $> x <$ -rnorm $(100)$ 

- $> y$  <-rnorm $(100, \text{mean} = 1.5)$
- $> plot(density(y), col = 'blue')$
- $>$  lines(density(x), col = 'green')

 $>$  lines(density( $c(x, y)$ ), col = 'red')

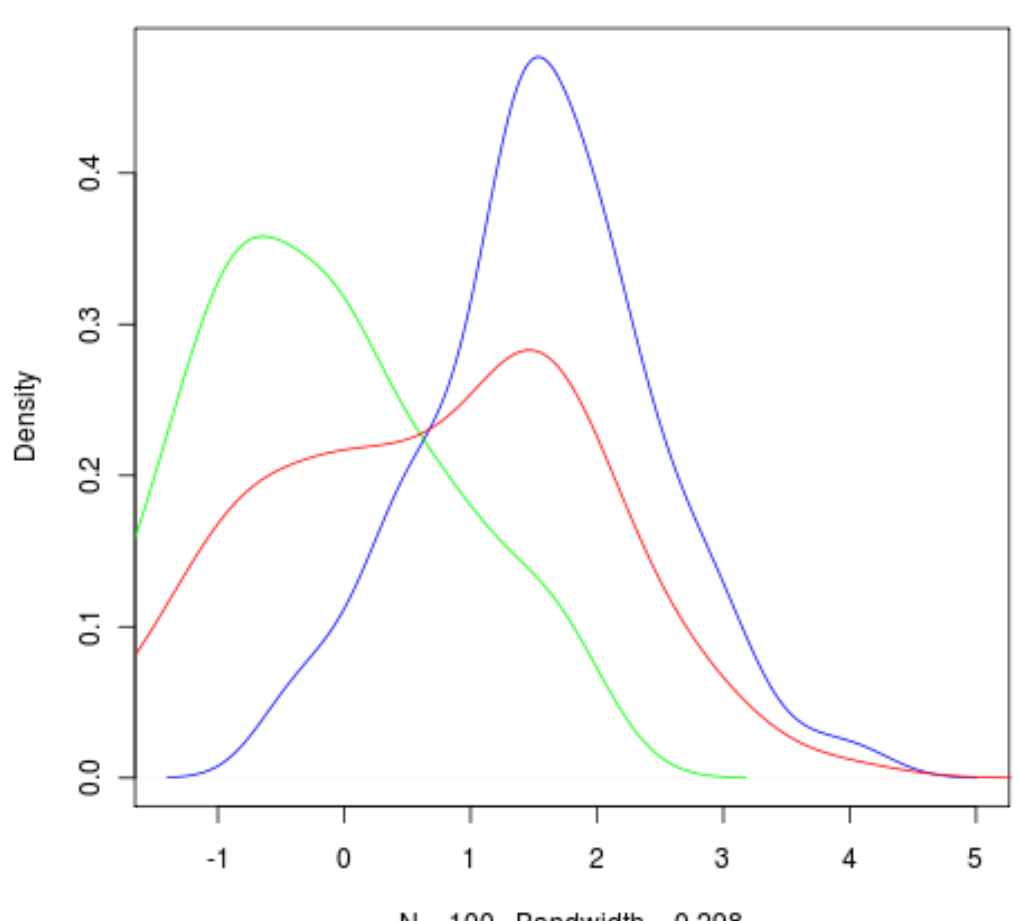

 $N = 100$  Bandwidth = 0.298

### Ящик с усами

# > boxplot(x,y)

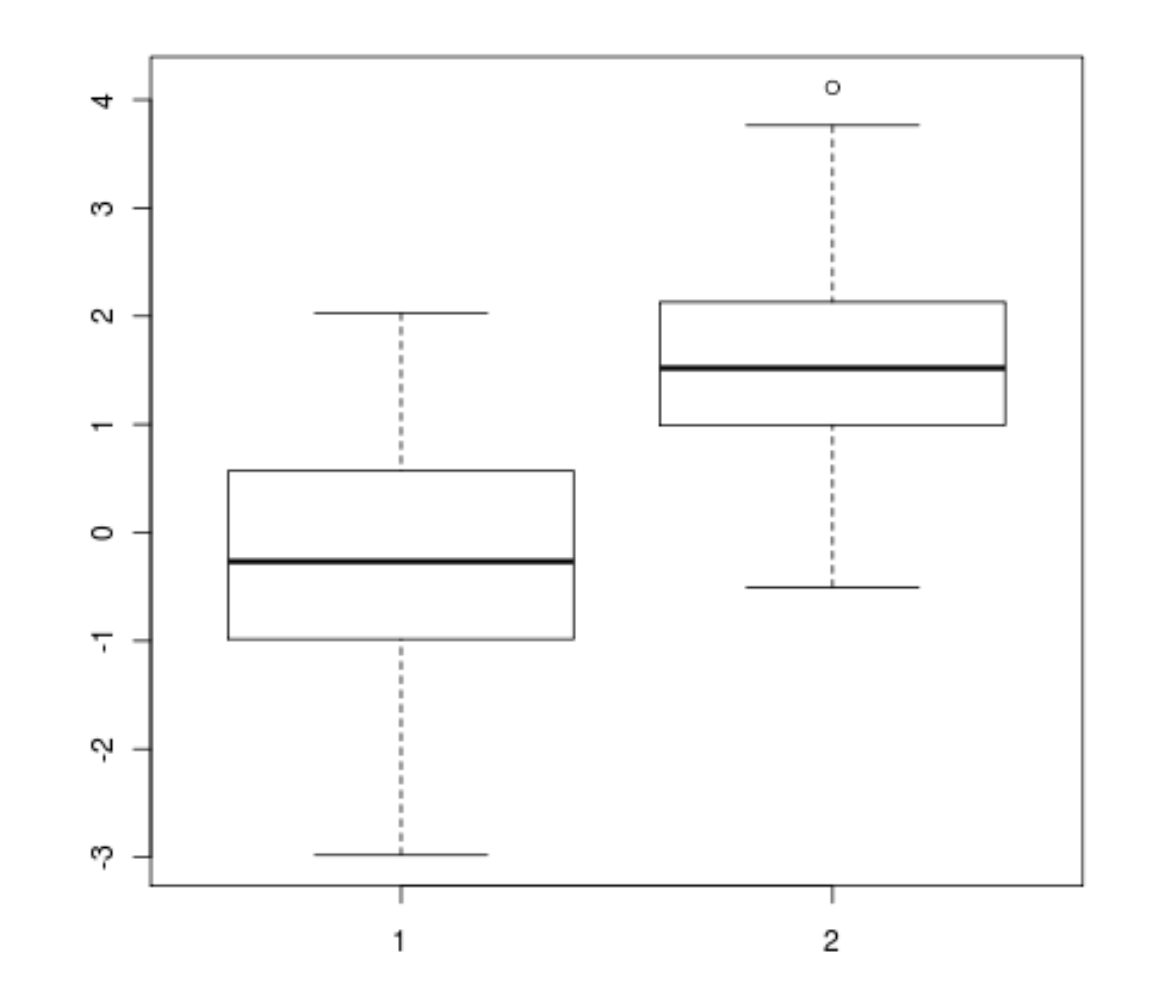

### Сохранение графика в файл

> png(file="Pictures/boxplot.png")

> boxplot(x,y)

 $>$  dev.off()

### Домашнее задание

 Задание Вы найдете здесь: [https://kodomo.fbb.msu.ru/wiki/2009/8/R#preview](https://kodomo.fbb.msu.ru/wiki/2009/8/R)

 Ответы отправляйте по адресу **fbbrcourse@gmail.com**, в теле письма ответы приводите форме "номер задания [пробел] вариант ответа»:

- Можно отвечать не на все вопросы (в приведенном примере отсутствует ответ на четвертый вопрос).
- Если есть какие-то комментарии/вопросы по заданию, пишите их после ответов на вопросы (кстати, вопросы и пожелания также отправлять и без ответов на домашнее задание).
- Мы постараемся создать более удобную систему для учета ответов на домашнее задание уже скоро!